Home > Monthly License Change Requests

## Monthly License Change Requests II

October 30, 2024 by Melanie Jones [2]

This resource is designed for eComm specialists who are responsible for submitting provisioning and deprovisioning requests for their campus. Learn how to submit requests while being mindful of important deadlines and details that affect the user experience.

**No Exceptions** Exceptions to the following process and timelines CANNOT be accommodated for any reason.

**Checkboxes are not visible in Dashboard Lightning Table widget** Checkbox Values are not displayed in the Lightning table widget in Dashboards since the Winter '25 release. While this is a <u>known issue currently in review</u> [3], there is no resolution timeframe. Until then, please use the workaround outlined below in the 'View License Details' section.

#### **Provisioning Requests**

eComm specialists submit provisioning requests throughout the month. The System team addresses these requests in a single batch during the first week of each month. New users MUST complete pre-access requirements [4] before they will be provisioned, including:

- Relevant SkillSoft courses (confirmed via file uploads to the user's license record), and
- A signed user agreement (both the user and their supervisor must sign the agreement)

#### How to submit a provisioning request

#### **Review Contact**

Before submitting a request, it's important to confirm that you're provisioning the correct person based on their employment with CU. To do so, view the **Contact** record along with the **Related** tab.

- 1. Does their university email populate in a university email field? For example, a CU Boulder employee should have a UCB Email populated.
- 2. Do they have an employee ID?
- 3. Do they have an active CU Employment record?\*

\*People of Interest (POI) POIs are a temporary type of university employee whose data displays in Salesforce differently compared to a typical employee. POIs will not have an Employment record in Salesforce, but it's important to confirm 1) that an Employee ID is populated, and 2) that their university email displayed in the respective university email field in Salesforce. The eComm specialist or POI may need to work with their campus OIT team to get their email address populated in Salesforce. Inactive POIs or those missing a university email in Salesforce CANNOT be provisioned.

**Don't have access?** eComm specialists must review this following wiki and pass the quiz [5] for access.

#### Submit Request

• Scroll to the bottom of the **Contact** to the **Provisioning** field and click on "**Click Here to Provision or Deprovision**"

| Created By       | 😸 UIS Integration Agent, 12/28/2018 9:08 PM | Contact Ow  |
|------------------|---------------------------------------------|-------------|
| Last Modified By | Melanie Jones, 8/4/2022 11:51 AM            | Employee ID |
| Contact 18 ld    |                                             | IdentiKey   |
| Advance ID 🕕     |                                             | UCB UUID    |
| SID 🚺            |                                             | Constituent |
| CRM01 Contact ID |                                             | eComm Prov  |

• Choose Provision and select Next

| * Provision or Deprovision? |   |    |
|-----------------------------|---|----|
| Provision                   |   |    |
|                             |   |    |
|                             | N | le |

• Review details of current access (if relevant) and select Next.

## This user already has the applications listed below:

Salesforce | Marketing Cloud | | |

To add additional applications, click "Next". To remove applications, click "Previou

• Populate eComm specialist information:

- Affiliated Campus
- eComm Specialist
  - Additional eComm Specialists (if applicable)

## **ECOMM SPECIALIST INFORMATION**

| * Affiliated Campus                           |
|-----------------------------------------------|
| Boulder                                       |
| *eComm Specialist                             |
| System Adv                                    |
| Additional eComm Specialist(s), if applicable |
| Anschutz                                      |
| Boulder                                       |

Boulder Adv

Denver

System

- Add user information, including:
  - $\circ$  eComm Role

- $\circ\,$  What do you want this user to have access to?
- Business Unit
- Public Group
  - New Public Group (if applicable)
- Select the Next button

# **USER INFORMATION**

\* eComm Role

# User What do you want this user to have access to? Salesforce Marketing Cloud

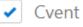

Apsona

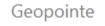

\* Business Unit

CU Adv-Boulder Leeds School of Business

CU Adv-Boulder Music, Arts & Culture

CU Adv-Boulder School of Law

CU Adv-Denver Annual Giving

CU Adv-Denver Development

New Public Group, if applicable

## YOUR PROVISIONING REQUEST IS NOT YET COMPLETE.

FINAL STEP: Submit documentation of SkillSoft course completion on the license m

**IMPORTANT:** Provisioning requests without documentation of SkillSoft course com cycle. There will be no exceptions. Please plan accordingly.

#### Provide SkillSoft Course Screenshot

Do not forget to add SkillSoft screenshots to the license record.

- Open the License record (link is provided on the final provisioning screen or instructions below)
- Navigate to the Related tab
- Use the **Upload Files** button to attach SkillSoft course screenshots

|        | ••••             | eComm           | Home                  | Chatter   | Reports | $\sim$  | Campaigns | $\sim$ | Dashboards | $\sim$ | Contacts     | $\sim$ | Em       |
|--------|------------------|-----------------|-----------------------|-----------|---------|---------|-----------|--------|------------|--------|--------------|--------|----------|
|        |                  | License         |                       | JIIIi ( C | 788-71  |         |           |        | ANNE JIMIT |        | 5-11(_//     | []];*  | <u> </u> |
|        | License<br>LN-08 | e Name<br>801   | Affiliated<br>Anschut |           | Use     | r Email | 271 337   | (~     |            | Sale   | sforce       | -773   | Mark     |
| O INNI | <u>Rel</u>       | lated De        | etails                |           |         |         |           |        |            |        |              |        |          |
|        |                  | License His     | tory (1)              |           |         |         |           |        |            |        |              |        |          |
|        | Date             | e               |                       | Field     |         |         | User      |        |            | 0      | riginal Valu | le     |          |
|        | 8/23             | 3/2022 10:21 AN | 1                     | Created.  |         |         | Jason Tł  | nomas  | ;          |        |              |        |          |
|        |                  |                 |                       |           |         |         |           | Vie    | ew All     |        |              |        |          |
|        | Ľ                | Files (0)       |                       |           |         |         |           |        |            |        |              |        |          |
|        |                  |                 |                       |           |         |         |           |        | load Files |        |              |        |          |

#### Confirm Signed eComm Agreement

Want to confirm a new user signed the eComm agreement as part of pre-access requirements? **View the Contact's Campaign History**.

- Find a Contact. You can either:
- Use Global Search
- Navigate from the License
- Search by name or email address in the top bar. Select the Contact's name

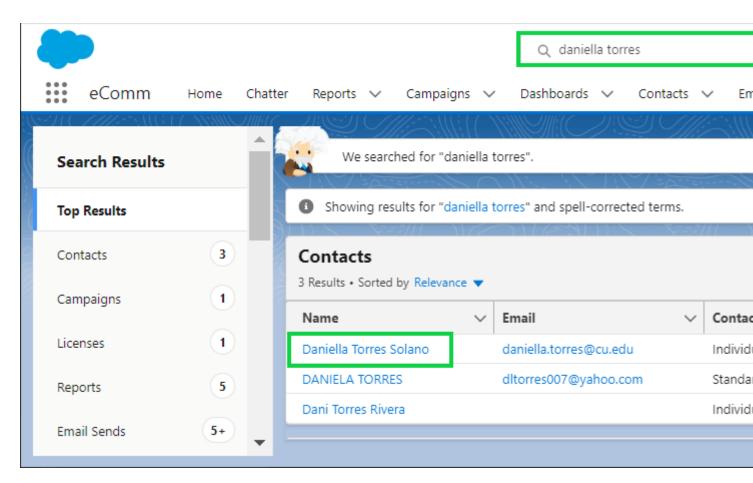

- Confirm it's the right Contact by **checking the License record** on the **Related** tab (instructions in next section)
- Select the Content name from the License record

|     |                  | eComm                        | Home                 | Chatter  | Reports 🗸  | Campaigns   | $\sim$ | Dashboards   | ∨ Con      | tacts 🗸  | Em       |
|-----|------------------|------------------------------|----------------------|----------|------------|-------------|--------|--------------|------------|----------|----------|
| 1.1 | -11              | ( []]]:-                     |                      | 11111111 | Julii Cara | 111NS-711-0 | _//    | //.es.1111   |            | XX 71116 | 17       |
|     |                  | License<br><b>Megan</b>      |                      |          |            |             |        |              |            |          |          |
|     | License<br>LN-06 | e Name<br>515                | Affiliated<br>Denver | Campus   | User Ema   | i           |        |              | Salesforce | 2        | Mar<br>🗸 |
| C   | ~11              | (o_1)]!/~                    | $\sim$ (             | $\sim$   | $ A \to $  |             | ò      | $\mathbb{N}$ | $1 \sim$   | ````     | 4        |
|     | Rela             | ated <b>De</b>               | tails                |          |            |             |        |              |            |          |          |
|     | $\sim$           | User Informati               | on                   |          |            |             |        |              |            |          |          |
|     | Use              | r <b>0</b>                   |                      | 🗟 Me     | gan        |             |        |              | 1          | Active U | Jser 🕻   |
|     | Con              | itact 🕕                      |                      | Megan    |            |             |        |              | 1          | Provisio | ning St  |
|     | Use              | r Email 🏮                    |                      | megar    |            | edu         |        |              |            | Type of  | Reque    |
|     | Affi             | liated Campus (              | 0                    | Denver   |            |             |        |              |            | Request  | ted By   |
|     | eCo              | omm Specialist (             | 0                    | Denver   |            |             |        |              | 1          | Request  | ted On   |
|     |                  | litional eComm<br>cialist(s) |                      | 0        |            |             |        |              | 1          | Salesfor | rce Use  |
|     | eCo              | mm Role 🕕                    |                      | User     |            |             |        |              | ľ          | Marketi  | ng Clo   |
|     | Sale             | esforce Profile              | Ð                    | eComm    | n User     |             |        |              |            | Not a S  | ender    |
|     | $\sim$           | Licenses                     |                      |          |            |             |        |              |            |          |          |
|     | Sale             | esforce 🚯                    |                      | *        |            |             |        |              |            | Apsona   | 0        |
|     | Mar              | rketing Cloud (              |                      | *        |            |             |        |              |            | Geopoir  | nte 🚯    |

- Navigate to the Related tab of the Contact
  Hover Campaign History to find the eComm User Agreement Campaign with the date/time signed
- You may need to View All to see this Campaign

|                       |                                                                              |                      |             |             | Q            | Search        |                                    |           |                                                                |                      |
|-----------------------|------------------------------------------------------------------------------|----------------------|-------------|-------------|--------------|---------------|------------------------------------|-----------|----------------------------------------------------------------|----------------------|
|                       | eComm                                                                        | Home                 | Chatter     | Reports 🗸   | Campaigns    | ✓ Das         | shboards                           | ✓ Cont    | tacts 🗸                                                        | E                    |
|                       | Contact                                                                      |                      | ME JAS      |             |              | 21111/(       | /11/2=711                          |           |                                                                |                      |
| Email (               | 5) 🔻                                                                         |                      | Em          | ail Opt Out | Employee     | ID            | SID                                |           | Advanc                                                         | ce II                |
| Det                   | ails <b>Rela</b> t                                                           | ted                  | UCB Emai    | l Prefs L   | JCD Email Pr | efs A         | Anschutz                           | Email Pre | fs M                                                           | lor                  |
|                       | ated List Quic<br>Related Account                                            |                      | -           | tions (2)   | 🖹 App        | olications (0 | 0)                                 | 🦲 Car     | mpaign Hist                                                    | tory                 |
| 0+ ite                | Campaign                                                                     |                      | -           | onds ago    |              |               |                                    |           |                                                                |                      |
|                       | Campaign Na                                                                  | ame                  |             |             |              |               | Start Date                         | e         | Туре 🕇                                                         |                      |
| 1                     | 08_20210215_                                                                 | _M                   |             |             |              |               | 2/15/2021                          | 1         | Cvent Ev                                                       | vent                 |
| 2                     | 03_20210928_                                                                 | _Ft                  |             |             |              |               | 9/28/2021                          | 1         | Cvent Ev                                                       |                      |
| 3                     | 08_20280312_                                                                 | _e(                  |             |             |              |               |                                    |           |                                                                | vent                 |
|                       |                                                                              |                      |             |             |              |               | 3/12/2028                          | 3         | Cvent Ev                                                       |                      |
| 4                     | 08_20180430_                                                                 | _eComm l             | Jser Agreem | ent         |              |               | 3/12/2028<br>4/30/2018             |           | Cvent Ev<br>Cvent Ev                                           | vent                 |
| 4<br>5                | 08_20180430_<br>08_20180430_                                                 |                      | Jser Agreem | ent         |              |               |                                    | 3         |                                                                | vent<br>vent         |
| 5                     | 08_20180430_<br>01_20160304_                                                 | _e<br>_2             | Jser Agreem | ent         |              |               | 4/30/2018<br>4/30/2018<br>3/4/2016 | 3         | Cvent Ev<br>Cvent Ev<br>Cvent Ev                               | vent<br>vent<br>vent |
| 5                     | 08_20180430_<br>01_20160304_<br>03_20190502_                                 | _e<br>_2<br>_(       | Jser Agreem | ent         |              |               | 4/30/2018<br>4/30/2018             | 3         | Cvent Ev<br>Cvent Ev<br>Cvent Ev<br>Cvent Ev                   | vent<br>vent<br>vent |
| 5                     | 08_20180430_<br>01_20160304_<br>03_20190502_<br>08 EMPL 2020                 | _¢<br>_2<br>_(<br>D1 | Jser Agreem | ent         |              |               | 4/30/2018<br>4/30/2018<br>3/4/2016 | 3         | Cvent Ev<br>Cvent Ev<br>Cvent Ev<br>Cvent Ev<br>Email          | vent<br>vent<br>vent |
| 5<br>6<br>7<br>8<br>9 | 08_20180430_<br>01_20160304_<br>03_20190502_<br>08 EMPL 2020<br>08 EMPL 2020 | _e<br>_2<br>_(<br>D1 | Jser Agreem | ent         |              |               | 4/30/2018<br>4/30/2018<br>3/4/2016 | 3         | Cvent Ev<br>Cvent Ev<br>Cvent Ev<br>Cvent Ev<br>Email<br>Email | vent<br>vent<br>vent |
| 5<br>6<br>7<br>8      | 08_20180430_<br>01_20160304_<br>03_20190502_<br>08 EMPL 2020                 | _e<br>_2<br>_(<br>D1 | Jser Agreem | ent         |              |               | 4/30/2018<br>4/30/2018<br>3/4/2016 | 3         | Cvent Ev<br>Cvent Ev<br>Cvent Ev<br>Cvent Ev<br>Email          | vent<br>vent<br>vent |
| 5<br>6<br>7<br>8<br>9 | 08_20180430_<br>01_20160304_<br>03_20190502_<br>08 EMPL 2020<br>08 EMPL 2020 | _e<br>_2<br>_(<br>D1 | Jser Agreem | ent         |              |               | 4/30/2018<br>4/30/2018<br>3/4/2016 | 3         | Cvent Ev<br>Cvent Ev<br>Cvent Ev<br>Cvent Ev<br>Email<br>Email | vent<br>vent<br>vent |

## View License Details

#### **View Individual License Record**

- After opening a **Contact**, navigate to the **Related** tab
- Hover Licenses and select the License Number to see the full License record

|          |                 |             |           |           |                |               |          |            | Q              | Search          |         |     |
|----------|-----------------|-------------|-----------|-----------|----------------|---------------|----------|------------|----------------|-----------------|---------|-----|
|          | eComm           | Home        | Chatter   | Reports   | ~              | Campaigns     | ~        | Dashboards | ~              | Contacts        | ~       | En  |
| 1.       | Contact         |             |           |           | ~-71           | ( ////:~>     |          | <i></i>    | 1111117        |                 | -'][(   |     |
| Email (5 | 5) 🔻            |             | Email Op  | t Out     | 1              | Employee ID   |          | SID        | / <u>5</u> ~ v | Advan           | ce ID   |     |
| Deta     | ails <b>Rel</b> | ated        | UCB Emai  | l Prefs   | U              | CD Email Pr   | refs     | Anschutz   | : Ema          | il Prefs        | U       | CCS |
| Rela     | ated List Qu    | ick Links   | 0         |           |                |               |          |            |                |                 |         |     |
| 0        | Related Accou   | nts (1)     | 🙆 Affilia | tions (0) |                | 😑 Ap          | plicatio | ins (0)    |                | Campaig         | gn Hist | ory |
| 8        | Data Change R   | equests (0) | 🛛 🕑 Educa | ation (0) | Employment (1) |               |          |            |                | Enrollments (0) |         |     |
|          | nterests (0)    |             | Licens    | ses (1)   |                |               |          |            |                |                 |         |     |
|          | License         | -           |           |           |                |               |          |            |                |                 |         |     |
|          | n • Updated a f |             | ago       |           |                |               |          |            |                |                 |         |     |
|          | License N       | lame        |           |           | Affi           | iliated Campu | us       |            |                | eComm Sp        | eciali  | st  |
| 1        | LN-0776         |             |           |           | Den            | iver          |          |            |                | Denver          |         |     |
|          |                 |             |           |           |                |               |          |            |                |                 |         |     |
|          |                 |             |           |           |                |               |          |            |                |                 |         |     |

#### **View Pending Requests**

**Checkboxes are not visible in Dashboard Lightning Table widget** Checkbox Values are not displayed in the Lightning table widget in Dashboards since Winter '25. While this is a <u>known issue currently in review</u> [3], there is no resolution timeframe. Until then, please use the workaround outlined below.

To see checkboxes in a Dashboard table, you can view the same Dashboard in 'Analytics', and then proceed with the following instructions.

- Click the App Launcher (9 dots) in the top left.
- Search for *Analytics* by typing
- Click Analytics in the search options

|          |                | 1              |           |         |                         |                     |                   |                     |                 |                               | ٩       |
|----------|----------------|----------------|-----------|---------|-------------------------|---------------------|-------------------|---------------------|-----------------|-------------------------------|---------|
| L        |                | eComm          | Home      | Chatter | Reports                 | $\sim$              | Cam               | paigns              | $\sim$          | Dashboard                     | s 🗸     |
| 4        | App            | Launcher       |           |         | ×                       | har                 | nges              | ALL                 |                 |                               |         |
| As<br>Ca | Q              | analytics      | 2         |         | 8                       | ditiona             | l eCorr           | ım Speci            | ialist(s        | )                             |         |
|          | Apps<br>No res |                |           |         |                         |                     |                   |                     | All             |                               | -       |
| F        | Items          | ;              |           |         |                         | ing F               | Requ              | ests in             | Que             |                               |         |
| '        | Analy          | tics           | 3         |         |                         | iing i              | vequ              | 6313 111            | Que             | ,00                           |         |
|          | Send           | Analytics      | -         |         |                         | ame 1               | •                 | License             | e: Lice         | nse Name                      | Salesfo |
|          | View           | All            |           |         |                         | on                  |                   | LN-106              | 5               |                               |         |
|          |                | 1 '            | 1         |         | Katelyn                 |                     |                   | LN-106              | 0               |                               |         |
|          |                |                |           |         | Kira                    |                     |                   | LN-095              | 2               |                               |         |
|          |                |                |           |         | Kristina                |                     |                   | LN-106              | 51              |                               |         |
|          |                |                |           |         | Lacey                   |                     |                   | LN-106              | 3               |                               |         |
| v        | iew Repo       | ort (08 System | eComm Mon | th      | Requests s<br>View Repo | ubmitte<br>rt (08 S | ed befo<br>System | ore the la<br>eComm | st day<br>Month | of the month.<br>Ny Prov All) | New Use |

• If you have recently looked at this Dashboard, it may show in Recents. If so, click the Dashboard named **08 ECOMM OG Monthly License Changes ALL** 

|                 | ★ + + + + + + + + + + + + + + + + +                         |
|-----------------|-------------------------------------------------------------|
|                 | Q Search                                                    |
| eComm Home      | Chatter Reports 🗸 Campaigns 🗸 Dashboards 🗸                  |
| Analytics       | Analytics                                                   |
| Home            | Q Search reports, dashboards, and more, then press Enter    |
| Browse          |                                                             |
| Favorites       | For You                                                     |
| Collections 🎄 + | Recently Updated<br>New or changed in the last 7 days       |
|                 | 08 ECOMM OG Monthly License Chan Modified yesterday         |
|                 | 08 System eComm Users ALL<br>Modified on 10/24/2024         |
|                 | O1 ALUM 240410 Tier4 SUB Programs<br>Modified on 10/28/2024 |
|                 |                                                             |
|                 | My Analytics                                                |
|                 | Recents Favorites                                           |
|                 | Title                                                       |
|                 | Тодау                                                       |
|                 | 08 ECOMM OG Monthly License Changes ALL                     |

If not recently viewed:

- Search for the Dashboard name
- Select the Dashboard in the dropdown list named *08 ECOMM OG Monthly License Changes ALL*

|                      | ★ ■ ● ? ‡                                                                                     |
|----------------------|-----------------------------------------------------------------------------------------------|
|                      | Q Search                                                                                      |
| eComm Home           | Chatter Reports 🗸 Campaigns 🗸 Dashboards 🗸                                                    |
| Analytics            | Analytics                                                                                     |
| Home                 | Q monthly license changes 4                                                                   |
| Browse               | Q monthly license changes                                                                     |
| Favorites            | SEARCH RESULTS                                                                                |
| Collections 🔯 🕂      | 08 ECOMM OG <b>Monthly License Changes</b> ALL<br>Lightning Dashboard in 08 Provisioning      |
| EVC Academic & Stude | 08 ECOMM OG <b>Monthly License Changes</b><br>Lightning Dashboard in System Audits            |
|                      | 08 ECOMM OG <b>Monthly License Changes</b> DANIELLA<br>Lightning Dashboard in 08 Provisioning |
|                      |                                                                                               |
|                      | Modified yesterday                                                                            |
|                      | 01 ALUM 240410 Tier4 SUB Programs<br>Modified on 10/28/2024                                   |
|                      |                                                                                               |
|                      | Analytics Home Browse Favorites Collections                                                   |

• Pending provisioning requests can be viewed on the **first row of the** <u>license dashboard</u> [6]

- The **second row of the Dashboard** indicates those without completed pre-access requirements who will be held until the following month.
  - View details on the license or contact for which requirements are out-of-date.

| eComm Home C                                                                                                   | hatter Reports 🗸                               | Campaigns 🗸         | Dashboards 🗸   | ✓ Contacts ✓ En            |
|----------------------------------------------------------------------------------------------------|------------------------------------------------|---------------------|----------------|----------------------------|
| Dashboard<br>08 ECOMM OG Mont<br>As of Aug 25, 2022 11:22 AM-Viewing as M<br>Campus Support   eComm Specialist | •                                              | -                   | Billing Campus |                            |
| equals Anschutz                                                                                                | z   Jason Thomas                               | -                   |                | All                        |
| Provisioning Requests 🕫                                                                                        | Provisioning Rec                               | quests in Queue     |                |                            |
|                                                                                                    | Contact Name 🕇                                 | License: License Na | me Salesforce  | Request Salesforce         |
|                                                                                                    | Eleanor Shields                                | LN-0801             |                |                            |
|                                                                                                    | Thomas Forlenza                                | LN-0802             |                |                            |
| View Report (08 System eComm M                                                                                 | Requests submitted b<br>View Report (08 Syste  |                     |                | dressed on the 1st busines |
| SkillSoft NOT submitted                                                                                        | SkillSoft NOT Su                               | Jbmitted or Expi    | red            |                            |
|                                                                                                    | Contact Name 🕇                                 | License: Licer      |                | Requested On               |
|                                                                                                    | Eleanor Shields                                | LN-0801             |                | 8/23/2022 10:2             |
|                                                                                                    | Thomas Forlenza                                | LN-0802             |                | 8/24/2022 4:1              |
| View Report (08 System eComm M                                                                                 | Users will NOT receiv<br>View Report (08 Syste |                     |                | e-Access Requirements. F   |

#### **View Existing Users**

- To view a list of your active users, view the license Dashboard [6], scroll to the last row
- View active licenses and select the license number to see full details

| eComm Home Ch                  | atter Reports 🗸                     | Campaigns 🗸                    | Dashboards 🗸 Contacts 🗸 En                |
|--------------------------------|-------------------------------------|--------------------------------|-------------------------------------------|
|                                | Luan Nguyen                         | LN-0768                        | 6/28/2022 12:34 PM                        |
| View Report (08 System eComm U | View Report (08 Sys                 | tem eComm Users Re             | ec Prov Succ ALL)                         |
| Number of Users                | Active eComm<br>See table end for t | Users<br>otals per application |                                           |
| 78                             | License: License Na                 | Contact Name                   | eComm Public Group ↑                      |
|                                | LN-0700                             | Kara                           | 02 Alumni Relations                       |
| View Report (08 System eComm U | LN-0787                             | Julia                          | 02 Alumni Relations; 09 Adv Anschutz      |
|                                | LN-0786                             | Matt                           | 02 Alumni Relations; 09 Adv Anschutz      |
| Salesforce Users 8             | LN-0622                             | Kate                           | 02 Campus Student Services                |
| 75                             | LN-0386                             | Mele                           | 02 Center for Bioethics and Humanities    |
| 75                             | LN-0627                             | Jodi                           | 02 Center on Aging                        |
|                                | LN-0618                             | Wen                            | 02 Clinical and Translational Sciences    |
| View Report (08 System eComm U | LN-0510                             | Crist                          | 02 Clinical and Translational Sciences; ( |
|                                | LN-0032                             | Dana                           | 02 College of Nursing                     |
| Marketing Cloud Users 🛛 🏁      | LN-0781                             | Robe                           | 02 College of Nursing                     |
| 55                             | LN-0472                             | Mich                           | 02 CU Alzheimer's and Cognition Cent      |
| 55                             | LN-0530                             | Layn                           | 02 Facilities Management                  |
|                                | LN-0600                             | Jesse                          | 02 Facilities Management                  |
| View Report (08 System eComm U | LN-0788                             | Jessi                          | 02 Facilities Management                  |
| Cvent Lisers X                 | LN-0789                             | Kade                           | 02 Facilities Management                  |
| Cvent Users 🕺                  | LN-0767                             | Jane                           | 02 Gates Center                           |
| 25                             | LN-0691                             | Kath                           | 02 Health & Wellness Center               |
| 55                             | LN-0605                             | Kara                           | 02 Human Resources                        |
| View Report (08 System eComm U | View Report (08 Sys                 | tem eComm Users AL             | L)                                        |

Important Timing

#### Provisioning

#### Last Day of the Month

• Provisioning requests, along with completed pre-access requirements, MUST be provided by the last business day of the month in order to be addressed during the first week of the following month.

#### Around the 5th of the Month

- New users can anticipate credentials around the 5th of the month.
- eComm specialists will receive a monthly announcement in Chatter announcing an exact date to share with new users.

#### Deprovisioning

#### 60 days after getting provisioned

• New users who fail to complete training and the quiz after 60 days will be deprovisioned (per the user agreement).

#### Six months after not logging in

• Users who do not log in for six months will be deprovisioned (per the user agreement).

#### **New User Experience**

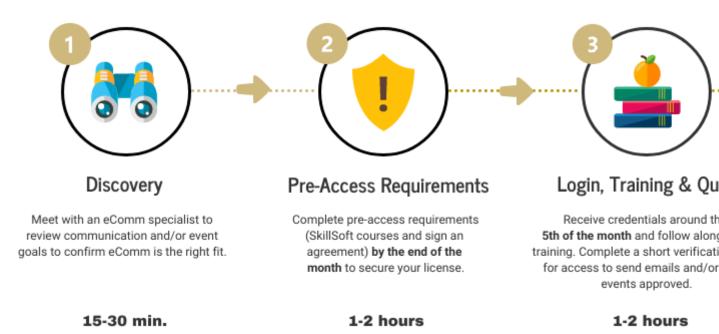

Four Steps to Get Started with eComm for New Users [7]

#### STEPS 1 & 2 | Discovery & Pre-Access Requirements

 eComm specialists should submit a provisioning request after meeting with a potential user for <u>discovery</u> [8], an important step to ensure eComm is the right fit. <u>Pre-access</u> <u>requirements</u> [4] must be completed by the last business day of the month in order for provisioning to occur during the first week of the following month.

#### STEP 3 | Login Details, Training & Quiz

- The System team will notify new users when their credentials are ready (around the 5th of the month) with the eComm specialist CC-d. New users will also receive relevant training courses and a short post-training quiz, to be completed within the first month.
- Once new users complete the post-training quiz, they will be granted access to send Marketing Cloud emails and/or have Cvent events approved. They will be notified via email (with their specialist CC-d) and provided with continued training resources.

Users who do not complete the post-training quiz will be reminded to do so. If the quiz is not completed after 60 days of obtaining access, they will be deprovisioned.

View Emails New Users Receive [9]

## **Deprovisioning Requests**

**Don't have access?** eComm specialists must review this following wiki and pass the quiz [5] for access.

#### Submit Deprovisioning Requests

| ✓ System Information | 1                                           |             |
|----------------------|---------------------------------------------|-------------|
| Created By           | 😽 UIS Integration Agent, 12/28/2018 9:08 PM | Contact Owr |
| Last Modified By     | Melanie Jones, 8/4/2022 11:51 AM            | Employee ID |
| Contact 18 ld        |                                             | IdentiKey   |
| Advance ID 🕚         |                                             | UCB UUID    |
| SID 🚺                |                                             | Constituent |
| CRM01 Contact ID     |                                             | eComm Prov  |
|                      |                                             |             |

### • Change the dropdown option to **Deprovision**

#### \* Provision or Deprovision?

## Deprovision

• Verify the tools in which the user is currently licensed so you know what to remove.

Ν

• Check the applications to remove and select Next

| This user has the applications listed below:<br>Salesforce   Marketing Cloud   Cvent |          |      |
|--------------------------------------------------------------------------------------|----------|------|
| What do you want to remove?                                                          |          |      |
| ✓ Salesforce                                                                         |          |      |
| <ul> <li>Marketing Cloud</li> </ul>                                                  |          |      |
| <ul> <li>Cvent</li> </ul>                                                            |          |      |
| Apsona                                                                               |          |      |
| Geopointe                                                                            |          |      |
|                                                                                      |          |      |
|                                                                                      | Previous | Next |
|                                                                                      |          |      |

#### **View Pending Deprovisioning Requests**

• Scroll to the **3rd row on the** <u>license dashboard</u> [10] to view deprovisioning requests that will be addressed during the first week of the following month.

| eComm Home Ch                  | atter Reports 🗸 Ca                                          | ampaigns 🗸 Dashboards                                              | ✓ Contacts ৲        | ∕ En          |  |  |  |
|--------------------------------|-------------------------------------------------------------|--------------------------------------------------------------------|---------------------|---------------|--|--|--|
|                                | Preston Bruce                                               | LN-0791                                                            | 7/26/2              | 022 11:2      |  |  |  |
|                                | Thomas Forlenza                                             | s Forlenza LN-0802                                                 |                     | 8/24/2022 4:1 |  |  |  |
|                                | Tracy Berger                                                | LN-0023                                                            | 8/4/                | 2022 9:2      |  |  |  |
| View Report (08 System eComm M |                                                             | in credentials until they complete<br>Comm Monthly Prov Skill ALL) | Pre-Access Requirer | nents. F      |  |  |  |
| Deprovisioning Reques 🕫        | provisioning Reques 🗱 De-Provisioning Requests in the Queue |                                                                    |                     |               |  |  |  |
|                                | Contact Name 🕈                                              | License: License Name                                              | Salesforce          | Remo          |  |  |  |
|                                | Alisha Meyer                                                | LN-0624                                                            |                     | 4             |  |  |  |
| 5                              | Betty Kilsdonk                                              | LN-0130                                                            |                     |               |  |  |  |
|                                | Mike Hellman                                                | LN-0670                                                            |                     | $\checkmark$  |  |  |  |
|                                | Sandra Romero                                               | LN-0223                                                            |                     | $\checkmark$  |  |  |  |
|                                | Sarah Mensch                                                | LN-0181                                                            |                     | $\checkmark$  |  |  |  |
| View Report (08 System eComm M | View Report (08 System e                                    | Comm Monthly DEProv ALL)                                           |                     |               |  |  |  |

## **Cvent Only Licenses**

#### **Chatter Free Users**

Many users have a license in Cvent ONLY - and thus only pay for Cvent. If you are looking at a user's license record and notice both Salesforce and Cvent are checked, also look under the '*Permissions*' section to see if the '*Salesforce Profile*' is '*Chatter Free User*'. This means they are not paying for Salesforce access and instead have a '*Chatter Free User*' in Salesforce which is free. This grants them access to the <u>Collaborative Community</u> [11] in Salesforce devoted to Cvent. See the example below.

If a user wishes to see Dashboards in Salesforce (or anything more than participate in the Collaborative Community), they require a full Salesforce license.

| hutz          |        | 1                 | Request                         |
|---------------|--------|-------------------|---------------------------------|
|               |        |                   | Salesford<br>Usernam            |
| nm@cuanschu   | tz.edu |                   | Marketir<br>Usernam             |
|               |        |                   |                                 |
|               |        |                   |                                 |
|               |        |                   | Super Us<br>CV Appr             |
| ter Free User |        |                   | Super Us<br>CV Appr             |
|               |        |                   | Super Us<br>Audienc<br>Creation |
|               |        |                   |                                 |
|               |        |                   | Apsona                          |
|               |        |                   | Geopoin                         |
|               |        |                   |                                 |
|               |        | nm@cuanschutz.edu | hm@cuanschutz.edu               |

License Changes Quiz for eComm specialists | REQUIRED FOR ACCESS [5]

## **Related Content**

- How do I view a contact? [12]
- What is the difference between a Standard Contact and an Individual Contact? [13]
- How do I modify information on a contact (such as the email address)? [14]
- How do I add a contact to a Salesforce campaign? [15]
- What are individual email results (IERs) and how can I use them? [16]
- How do I add contacts to Salesforce? [17]
- How can I match new contacts against existing contacts to avoid creating duplicates? [18]
- How will I know if a contact received my email? [16]
- How does a Salesforce contact relate to a Marketing Cloud Subscriber? [19]
- Is Salesforce GDPR compliant? [20]

#### Display Title:

Monthly License Change Requests **Send email when Published:** 

No

Source URL: https://www.cu.edu/blog/ecomm-wiki/monthly-license-change-requests

#### Links

[1] https://www.cu.edu/blog/ecomm-wiki/monthly-license-change-requests [2]

https://www.cu.edu/blog/ecomm-wiki/author/39

[3] https://issues.salesforce.com/issue/a028c00000zgsx1AAA/winter-25-checkboxes-are-not-visible-in-

dashboard-lightning-table-widget [4] https://www.cu.edu/ecomm/access-training/pre-access-requirements [5] https://forms.gle/gCXxzLW2iTvXiSUZ9

[6] https://cuecomm.lightning.force.com/lightning/r/Dashboard/01Zf4000000GRINEAW/view

[7] https://www.cu.edu/ecomm/training [8] https://www.cu.edu/ecomm/access-training/discovery

[9] https://www.cu.edu/blog/ecomm-wiki/new-user-onboarding-journey

[10] http://cuecomm.lightning.force.com/lightning/r/Dashboard/01Zf4000000GRINEAW/view

[11] https://www.cu.edu/blog/ecomm-wiki/collaborative-communities

[12] https://www.youtube.com/watch?v=06N1nEM\_KOk&feature=youtu.be

[13] https://www.cu.edu/blog/ecomm-wiki/standard-contacts-vs-individual-contacts

[14] https://www.cu.edu/blog/ecomm-wiki/updating-contact-information-salesforce

[15] https://www.cu.edu/blog/ecomm-wiki/create-salesforce-campaign-and-add-campaign-members

[16] https://www.cu.edu/blog/ecomm-wiki/salesforce-individual-email-results-iers

[17] https://www.cu.edu/blog/ecomm-wiki/adding-and-matching-contacts-apsona

[18] https://www.cu.edu/blog/ecomm-wiki/using-salesforce-apsona [19] https://www.cu.edu/blog/ecomm-

wiki/salesforce-contacts-marketing-cloud-subscribers [20] https://www.cu.edu/blog/ecommwiki/understanding-gdpr